### **М Г Т У им. Н.Э.Баумана. Кафедpа ИУ6.**

**Старший преподавтель Аристов Б.К.**

# **Лабораторная работа 6.**

**Цифровая обработка фотографий.**

**Методические указания к лабораторной работе по дисциплине «Технологии мультимедиа" для студентов специальности 2301000468 "Компьютерные системы и сети".**

МОСКВА 2008

## **Лабораторная работа 4.**

### **Цифровая обработка фотографий.**

#### **Содержание.**

1. Цель работы.

2. Теоретические основы.

3. Необходимое оборудование.

4. Порядок выполнения работы.

5. Оформление отчета по работе.

6. Вопросы для самопроверки*.*

Время выполнения лабораторной работы - 4 часа.

1. Цель работы – приобретение практических навыков в получении фотографий и их цифровой обработке c использованием ПО.

2. Теоретические основы*.* Источником цифровых изображений являются сканеры, цифровые фотоаппараты и видеокамеры и т.д. В настоящее время сканеры, цифровые фотоаппараты и видеокамеры подключаются к ПЭВМ посредством интерфейса USB, HDMI, MHL**.** USB (Universe Serial Bus, 1996 ÷ 2000 г**.**) является последовательной шиной и обеспечивает пропускн**у**ю способность 1,5 (LS **–**Low Speed) и 12 Мбит/сек (FS – Full Speed); в версии USB 2.0 определена скорость в 480 Мбит/сек (HS – High Speed), причем в одной системе могут одновременно работать устройства со всеми тремя скоростями.

Преимуществами USB является простое подключение до 127 периферийных устройств, возможность коммутации, подключения/отключения устройств при работающей системе, автоматическое конфигурирование в момент включения/выключения). Информация по шине USB передается посредством пакетов (специальным образом организованным цепочками бит).

USB осуществляет обмен данными между HOST-компьютером и множеством периферийных устройств. Устройства (devices**)** могут являться хабами, функциональными устройствами или их комбинацией. Устройство хаб (hub) всего лишь обеспечивает дополнительные точки подключения устройств к шине, функциональной устройство (function) предоставляет

системе дополнительные функциональные возможности (цифровые джойстики, цифровой интерфейс с акустическими колонками и др.), комбинированные устройства (compound device) представляют хаб с подключенными к нему несколькими устройствами. Работой всей системы управляет хост-контроллер (host controller), представляющий аппаратнопрограммную подсистему хосткомпьютера. Физическая топология USB представляется многоярусной звездой - вершина - хост-контроллер, к каждому порту которого подключаются периферийные устройства или промежуточный хаб, причем всего допустимо до 5 уровней каскадирования (при длине кабеля каждого уровня до 5 м имеем всего до 25 м). USB лопускает питание устройств током до 0.5 А (в момент подключения – не более 0,1 А) при напряжении 5 В; поддерживается режим удаленного пробуждения (remote wakeup), при котором устройство может подать сигнал (находящемуся в приостановленном состоянии) хост-компьютеру для его активизации. Типы разъемов USB приведены на рис.4.1.

Рис. 1 — Гнезда USB: а) – типа 'А', б) – типа 'В' стандартное, в,г,д) – миниатюрные типа 'В'.

В качестве источника изображений используется цифровая фотокамера (ЦФК). Важной характеристикой ЦФК является разрешение (измеряется в числе пиксел, составляющих изображение); современные бытовые фотокамеры имеют разрешение до  $5 \div 25$  миллионов пиксел (мегапиксел, Мпкс). Разрешение определяется параметрами используемой в данном ЦФК полупроводниковой матрицы, служащей для преобразования воспринимаемого изображения в пикселы (для матриц обычно применяется технология ПЗС - прибор с зарядовой связью). Информация с матрицы считывается и обрабатывается встроенным микропроцессором (МП). демонстрируется на расположенном с задней стороны ЦФК миниатюрном жидкокристаллическом дисплее и в виде файлов (при необходимости компрессированных стандартными методами - обычно JPG) сохраняется на сменном ПЗУ (обычно Flash-карта), для хранения может использоваться миниатюрный жесткий диск. Обычно видеофайлы в дальнейшем переносятся на ПЭВМ для окончательной обработки; в последнее время практикуется прямое подключение ЦФУ к малогабаритным цветным принтерам.

Вторая важная характеристика - величина оптического (достигающегося путем изменения фокусного расстояния объектива) увеличения изображения (явление трансфокации, оптический zoom); для хороших моделей величина трансфокации достигает 10 ÷ 50. Важно отметить, что при трансфокации четкость изображения практически не снижается (разрешение остается прежним), цифровое же увеличение всегда снижает четкость изображения (т.к. снижается составляющее изображение число пикселов). Величина экспозиции (определяемая диафрагмой и выдержкой) и наводка на резкость во всех современных ЦФК осуществляются автоматически (режим) путем использования известных алгоритмов встроенного МП, хотя допускаются предпочтения (приоритет выдержки или диафрагмы).

Встроенный МП во время съемки вычисляет и визуализирует гистограмму яркости изображения (см. рис.2 справа); стремиться следует к наиболее равномерной гистограмме.

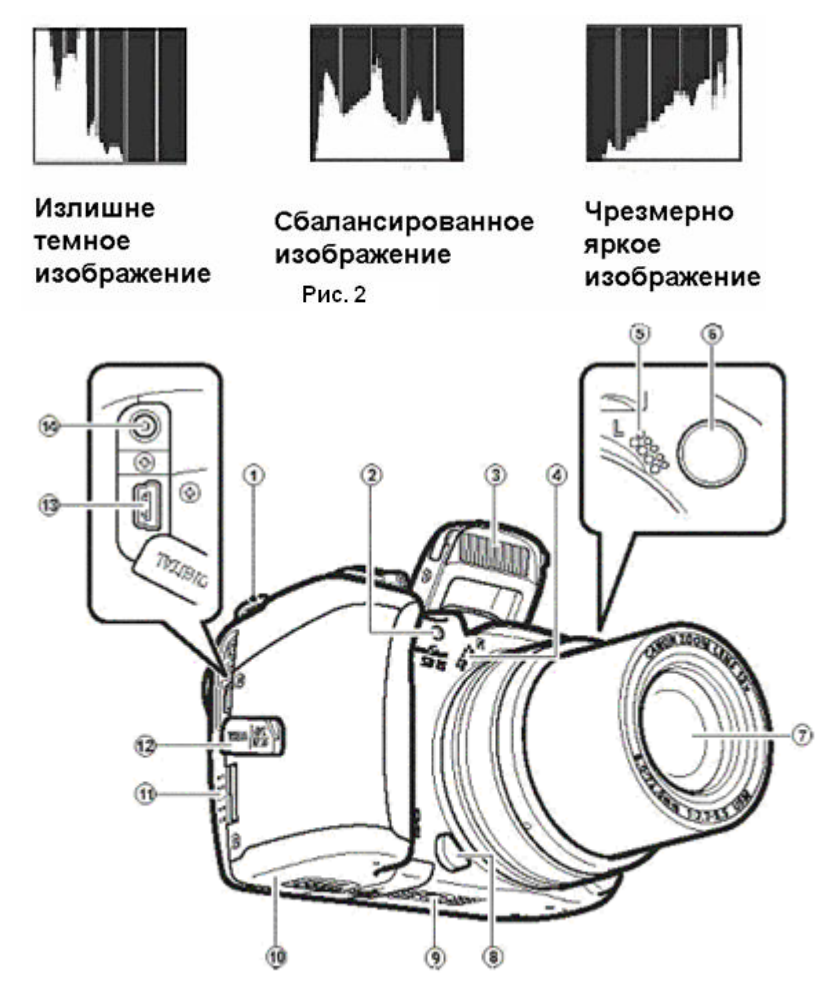

Рис. 3

На рис. 3. показан внешний вид непрофессиональной ЦФК Power Shot S3 IS фирмы Сanon (здесь 3-фотовспышка, 4, 5 – правый и левый микрофоны, 7 – объектив, 11 – контейнер для Flash-карты типа SD – Secure Digital, 10 – отсек батарей питания (4 шт. типа АА), 13 – розетка разъема USB 2.0, 14 – разъем подключения внешнего питания; имеется разъем коаксиального стерео/видео кабеля).

ЦФК S3 IS имеет разреш**е**ние 6 Мпкс, позволяет получать фотоизображения максимального размера 2816×2112 пикселов (объем видеофайла 2,7 Мбайт при наилучшем качестве сохранения , т.е. около 370 кадров на каждый Гбайт Flash-карты) и видеоизображения VGA-формата (640×480 пиксел при 30 кадрах/сек , видеопоток 2 Мбайт/сек, максимальный размер видеоклипа – до 1 Гбайт или до 1 часа непрерывной записи).

В состав комплекта ЦФК входит специальное ПО для переноса полученных данных на ПЭВМ и манипуляций с ними. Однако Windows'XP (и выше) позволяет использовать технологию 'Мастер**о**в…' для работы с внешними устройствами. Можно обойтись без поставл**я**емого совместно с ЦФК специализированного ПО. 'Мастер' автоматически отслеживает подключение внешнего устройства и предлагает возможности (ограниченные, обычно только перенос данных с ЦФК на ПЭВМ; см. рис.4 ).

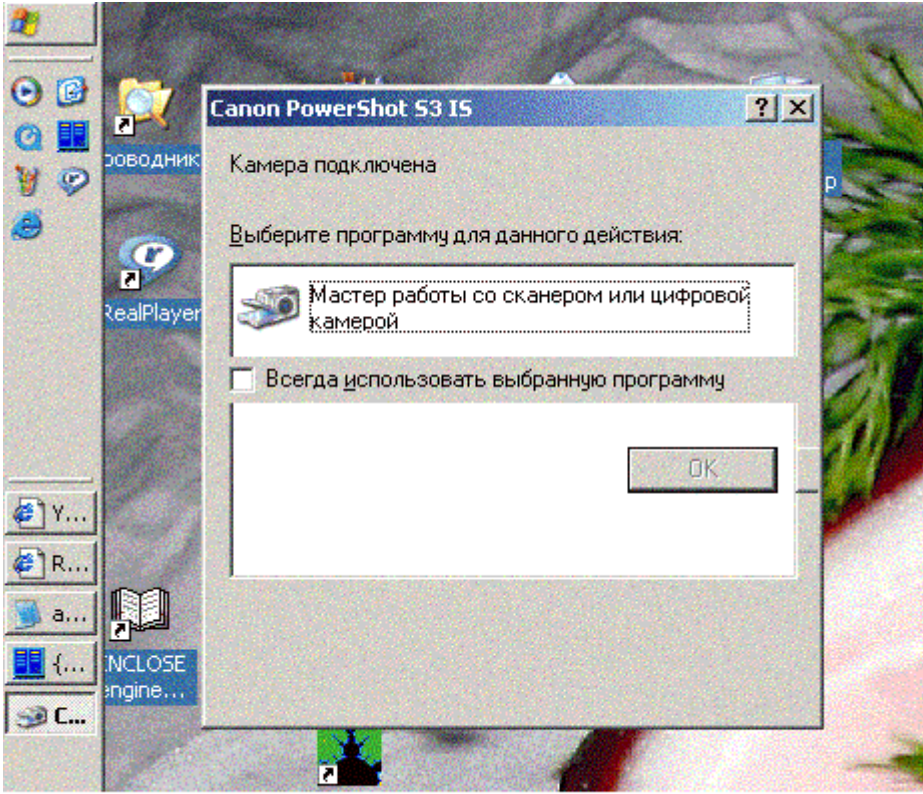

Рис. 4

Окончательную обработку данных следует проводить с использованием специализированных растровых графических редакторов (от простейшего MS Paint до профессиональных программ типа Adobe Photoshop).

В данной работе используется пакет Paint Shop Pro фирмы Jask Software (http://www.jasc.com), обладающий не меньшими по сравнению с Adobe Photoshop функциональными возможностями и, по мнению автора данной работы, более удобным пользовательским интерфейсом (рис. 5).

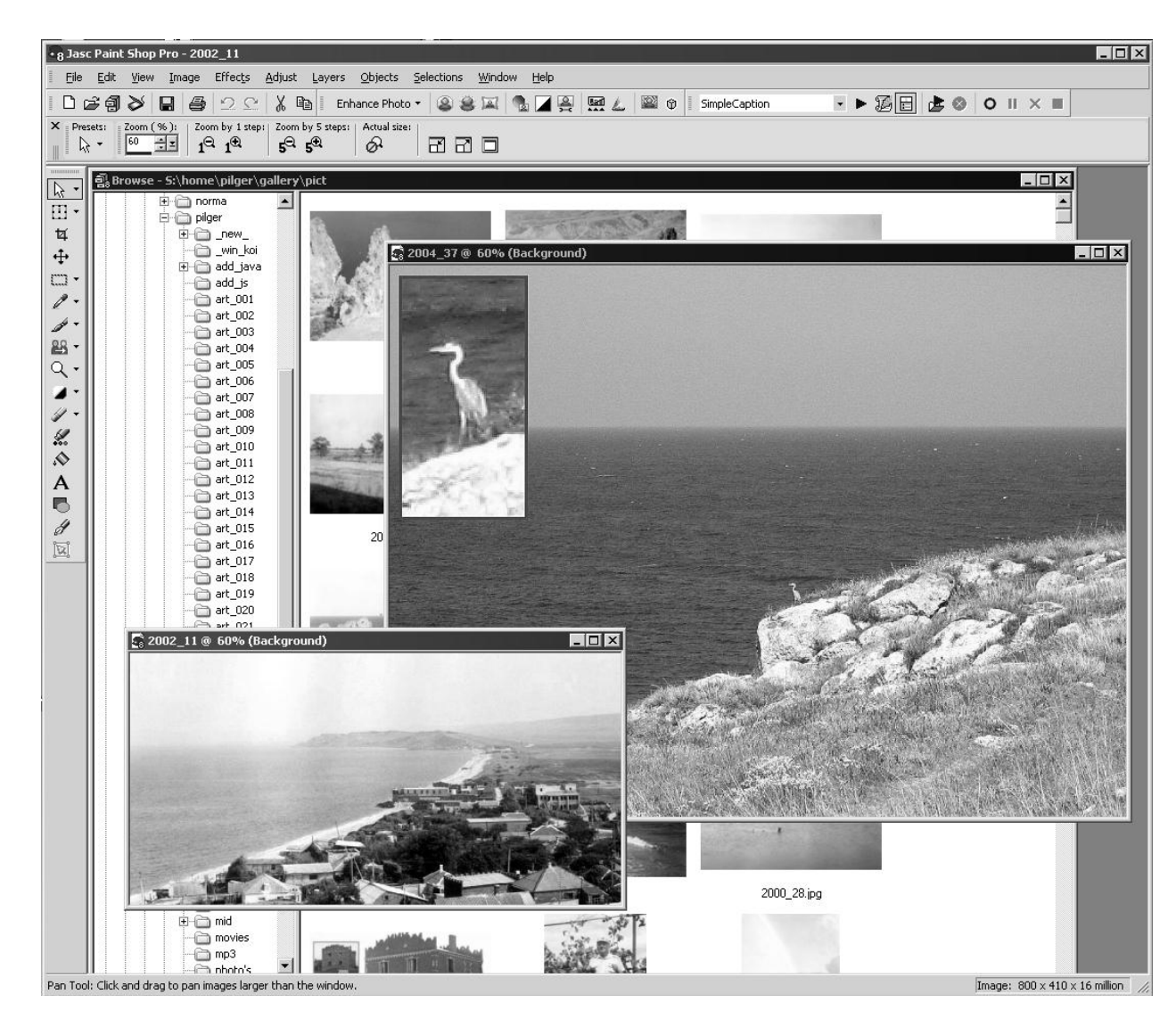

Рисунок 5 – Внешний вид главного окна графического пакета Paint Shop Pro 8.

Для лучшей ориентации в возможностях Paint Shop Pro полезно воспользоваться системой встроенной помощи (управление через главное меню посредством Help → Help Topics, Help → Contex Help, Help → Learning Center).

Стандартные действия коррекции изображений:

Установка цветового баланса (Enchange Photo → Automatic Color Balance).

Цветовой баланс управляется ползунком : вправо – 'холоднее' (голубой оттенок) и влево – 'горячее' (оранжевой оттенок) или прямой

установкой

цветовой температуры (нейтраль соответствует 6000OC – эффективная цветовая температура фотосферы Солнца, точка 'Лунный свет' - 6500OC,

'Флуоресцентная лампа' - 4200 OC).

Установка контраста (Enchange Photo → Automatic Contrast Enhancement).

Контраст задается дискретно – через Bias.

Strength (интенсивность) и Appearance (внешнее проявление).

Установка насыщенности цвета (Enchange Photo  $\rightarrow$  Automatic Saturation Enhancement). Насыщенность устанавливается дискретно - через Bias и Strength.

Установка прозрачности (Enchange Photo → Clarify). Прозрачность задается дискретно (диапазон  $1 \div 5$ ) через Strenght off effect (интенсивность эффекта).

Широкие возможности доступны через вариант Effects главного меню, вариант Effect Browser дает возможность доступа к применению разнообразных инструментов редактирования изображений; Effects → User

Defined позволяет применить к изображению матрицу фильта.

Полезной особенностью пакета Paint Shop Pro является возможность записи проведенных действий по редактированию изображений (*сценария*  действий) и в дальнейшем неоднократное применение этого сценария (*script*).

Имеются также предустановленные сценарии (например, автоматическая всесторонняя коррекция изображения, Enchange Photo  $\rightarrow$  One Step Photo Fix).

Типовые задания для выполнения студентами:

Исправить некорректное фотоизображение – повысить контраст, сбалансировать цвета.

Создать изображение в выбранном гипертрофированном цвете (цветах).

Создать из сделанной при дневном свете фотографии художественный 'вид в лунную ночь'.

Получить художественный 'эффект раскаленной пустыни'.

Из заданной фотографии получить часто используемое в рекламе 'чеканное' изображение (Emboss) и 'оконтуривания' (Trace Contour).

Применить цифровое масштабирование к выбранной части фотоизображе ния, проанализировать влияние масштабирования на резкость изображения.

Применить эффекты 'размытия' (Dilate, Blur, Soften) и 'повышения резкости' (Sharpen).

3. Необходимое оборудование – IBM PC-совместимая ЭВМ, оснащенная

USB-входами и драйверами USB (для Windows XP и выше установка специализированного для конкретного цифрового фотоаппарата ПО необязательна), цифровая камера с кабелем USB. Для редактирования фотоизображений следует установить пакет Paint Shop Pro версии не ниже 8.0.

4. Порядок выполнения работы. Студент знакомится с общими сведениями по практике получении фотоизображений и их цифровой обработке, под руководством преподавателя производит фотосъемку, подключает фотокамеру к ПЭВМ, переносит файлы фотоизображений на ПЭВМ и проводит их обработку в соответствие с требованиями преподавателя или же собственно сформулированными на основе желаемого эффекта или с целью компенсации полученных при съемке недостатков (не полностью корректная цветовая гамма, яркость, план изображения).

При обработке полученных фотографий можно воспользоваться любой программой обработки изображений.

5. Оформление отчета по работе*.* Отчет должно содержать технические

параметры фотокамеры, кабеля связи и используемой ЭВМ. В процессе переноса файлов изображений и их обработки фиксируются параметры полученного файла (формат изображения, размер изображения в пикселах, занимаемое файлом место на диске и др.).

Полученные в результате оцифровки и редактированные изображения предъявляются для просмотра и оценки выполненной работы.

6. Вопросы для самопроверки*.*

Какими количественными характеристиками определяется цифровое фотоизображение?

Какие интерфейсы обычно используются для передачи файлов изображений?

Что такое цветовая палитра и с какой целью используется это понятие?

С какой целью вычисляется гистограмма изображения? Для чего используется гистограмма яркости? Гистограмма отдельных цветовых составляющих?

Для получения навыков при обработка изображений можно воспользоваться следующим кадром:

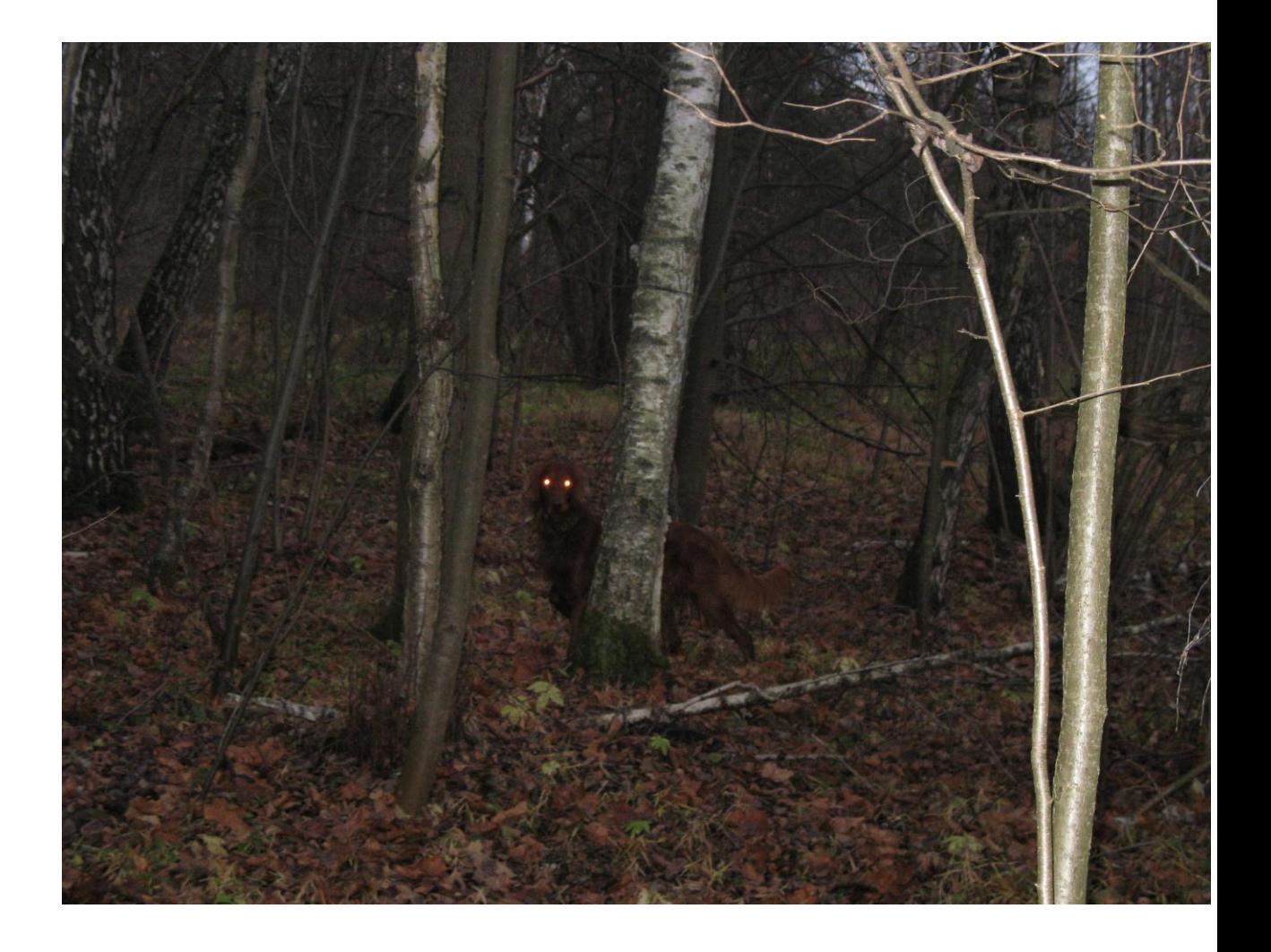